沖縄県立総合教育センター 1年長期研修員 第69集 研究集録 2021年3月

# 〈ICT教育:特別支援学校システム開発〉

# 教育活動を充実させるための校務補助システム開発

教師間の情報共有を高める機能的な校務処理を目指して––

# 沖縄県立森川特別支援学校教諭 富 川 盛 章

#### Ⅰ テーマ設定の理由

平成22年10月、文部科学省から出された「教育の情報化に関する手引」の中で校務の情報化に向け た指針が示され、平成24年3月には「沖縄県教育情報化推進計画」において、初めて「特別支援学校 版校務支援システムの構築」という文言が明記された。その計画の下、平成29年に「特別支援学校校 務支援システム整備事業」として、特別支援学校への校務支援システム導入に向けた取り組みが始ま り、平成30年度から県内全ての特別支援学校に対して、統一した仕様のシステム(以下、教育支援シ ステム)が本格的に導入された。それによって、これまで手集計、手書きで作成していた出席簿や指 導要録などの表簿が、システムで集計、作成して印刷できるようになり、帳票作成にかかる職員の負 担が大幅に軽減された。更に、人的な集計のミスや手書き文字の誤字修正などにかかる時間のロスが なくなったことで、業務効率も格段に向上した。また、データの管理が一元化されたことで、児童生 徒の情報の引き継ぎが容易になり、年度を重ねて蓄積されていく児童生徒一人一人の支援履歴へのア クセスも素早く行えるなど、今後ますます多くの職員で支援を行う体制が整ってくることが期待され る。

一方で、教師間の連携や情報共有の効率化など、校務の情報化や、準ずる教育課程(以下、Ⅰ課程) における小中学校との連携については、課題を残している。日々の教育活動を支える多岐にわたる情 報を、限られた時間の中で効果的に共有していくことは、協働して教育活動にあたる教職員にとって、 極めて重要なテーマであると考える。また、教育支援システムにおけるⅠ課程の評価も課題の一つで ある。県立高校において、進路相談支援システム(校務支援システム)が現場の課題を受け、SA.net

(校務補助システム)として教師間の連携機能を拡充し、そのシステムの利便性を高めてきたように、 特別支援学校においても教育支援システムと連携した情報共有の機能が備わることで、これらの課題 に対応することができるものと考える。

その中心に据えるものが、職員朝会における職員間の情報共有を効率的かつ機能的に行うための連 絡システムである。週に数回、あるいは毎日行われる職員朝会を、システム上で優先度を整理して情 報を共有し、効率化することができれば、時間の確保につながり、余裕をもって授業の準備や児童生 徒の支援にあたることができるようになるなど、教育的な効果は大きいと考える。また、コンピュー タを使って、個別の指導計画及び通知表の点検を効率的に行うことができる帳票点検機能を付加する ことで、紙媒体による従来の点検をシステム上に移すことができ、点検効率を高めるだけでなく、目 標設定から評価、改善までを多くの視点でより丁寧にあたることができる等の効果が期待できる。更 に、特別支援学校の教育的ニーズに合わせて通知表の出力機能を高めることで、学校や学部、児童生 徒の実態に応じた通知表を作成できるようになる。特に、Ⅰ課程の児童生徒においては、学部間や地 域との連携を意識した学びの連続性を保障することができ、学習評価を充実させることにつながると 考える。

以上のことから、本研究では、特別支援学校のニーズを踏まえて、全ての障害種、全ての学部で活 用できる校務補助システムの開発を行い、教育活動の充実を図ることを目標とした。情報共有の効率 を高め、帳票出力に拡張性を持たせた校務補助システムによって、職員間の連携や校務処理の効率を 引き上げ、児童生徒と向き合う時間や教材研究の時間を確保し、目に見える教育活動の質を高めるこ とができるようになるであろう。

#### Ⅱ 研究内容

#### 1 調査研究

(1) 文部科学省の施策

校務の情報化への背景として、文部科学省のホームページでは平成18年頃の資料から「校務 における情報化」という文言が見られ、平成22年度に最初の「教育の情報化に関する手引」が 公表された。そして、9年ぶりに改訂され、令和元年12月に公表された令和版「教育の情報化 に関する手引」の第5章「校務の情報化の推進」の中では、教員の長時間労働に対する働き方 改革にも触れながら、業務改革・効率化を進めるための手立ての一つとして、校務を支援する ためのシステム導入の必要性が述べられている。システム導入によるメリットとして、「手書き」 「手作業」による人為的なミスが減少し、より正確性が高まること、データが一元的に管理さ れることで、情報の共有や引き継ぎがスムーズになり、多様な視点で児童生徒を支援すること ができるという利点が挙げられている。また、複数の学校で同じシステムを共用することで、 異動先でのシステムの違いによる新規業務を減らすことができ、異動時の負担も軽減できると している。更に、システム導入の目的は、校務処理にかかる時間の削減も一つであるが、最終 的には児童生徒の支援に充てる時間をより多く確保して、教育活動の質の向上につなげること が明記されている。

一方で、課題や注意点も挙げられている。「令和元年度学校における教育の情報化の実態等に 関する調査」の結果を受けて、統合型校務支援システムの整備が思うように進んでいないこと に言及しており、中でも特別支援学校での整備率は54.8%という現状がある。導入に至らない 一番の理由は予算の問題で、導入から維持・保守にかかる費用負担がある。また、機能のカス タマイズを個別に行うことで、システム共用のメリットが失われてしまうという課題もある。 (2) 課題の実際(アンケート調査)

特別支援学校は5つの障害種(知的、肢体、病弱、視覚、聴覚)に区分され、一般的には小 学部、中学部、高等部という三つの学部(中には幼稚部のある学校や高等部単独の支援学校も ある)が設置されている。これらのことから、障害種や学部によって実状やニーズが異なるた め、システム開発に必要な各学校の現状や要望などの情報を収集し、併せて、森川特別支援学 校(以下、森川特支)での課題を他の特別支援学校ではどのように捉えているのかを把握する ことを目的に、アンケート調査を実施した。アンケートの結果を分析してシステムの設計に反 映させることで、全ての特別支援学校で活用できる汎用性の高いシステム構築が可能になると 考える。

- ① 「教育支援システムの活用状況調査」(回答数:21校のべ23件 ※グラフは重複除く21校) 各特別支援学校(全21校)の校務分掌情報教育担当者で構成されている沖縄県特別支援学 校情報教育研究会に依頼をして、5月25日(月)から6月5日(金)の期間に表1、表2の アンケートを実施した。
	- ア 職員朝会の実施形態

森川特支では、職員朝会の課題を改善するため、3年前より MS-Access※<sup>1</sup>で構築した職 朝連絡システムを運用しており、連絡者は事前に連絡事項を入力し、説明が必要な内容の み口頭で連絡するという方法を取り入れた。このシステムの導入によって、職員朝会に参 加できない場合も、各自のコンピュータから連絡事項を確認することが可能となる。また、 事前に連絡事項が掲載されているため、連絡者が不在であっても、情報の周知ができる。 更に、記録者は印刷して日誌に綴じるだけで済む。しかしながら、多くの特別支援学校で は、依然として職員朝会の伝達手段を板書などの方法で行っている現状があると聞いてお り、各学校の職員朝会がどのように運営されているのかを把握するために、設問1から3 を用意した(表1)。

※1 マイクロソフト社が offce 製品として開発・販売しているデータベース管理システムのソフトウェア。

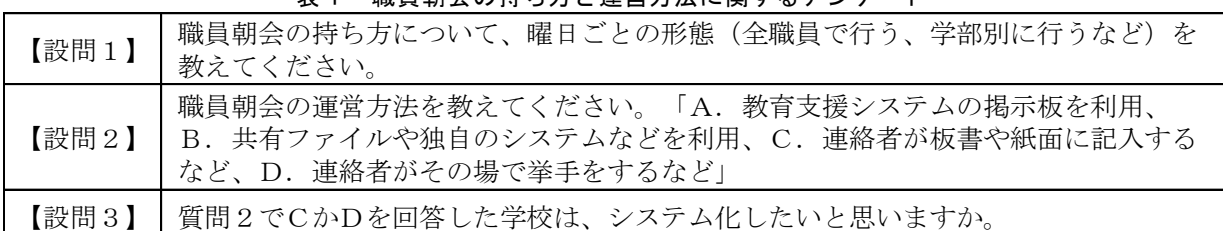

表1 職員朝会の持ち方と運営方法に関するアンケート

設問1の回答について、月曜 日から金曜日までの職員朝会の 持ち方を形態別に集計し、1週 間の平均回数を示した結果が図 1である。特別支援学校におい ては、全職員で行う職員朝会よ り学部ごとの職員朝会が多く行 われており、学部の職員朝会が 重要であることが分かる。

設問2の回答については、

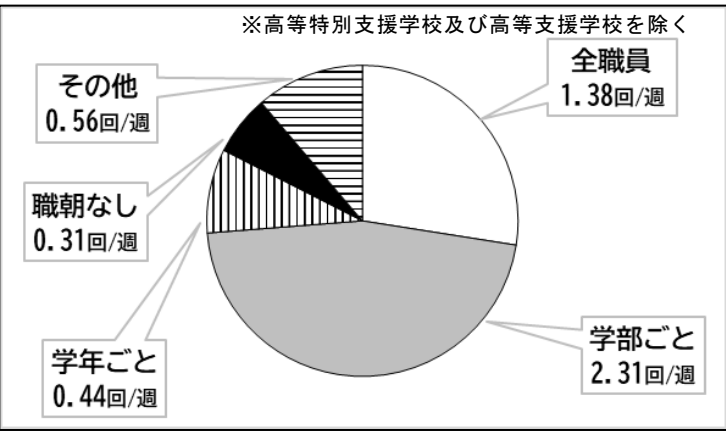

Teams※<sup>2</sup>の活用や、独自のシステ 図1 職員朝会実施形態別の週平均実施回数

ムを使うなど、システム化している学校は僅か5校で、他16校は、連絡者が板書や紙面に 記入して連絡事項を述べるといった方法で職員朝会が行われている。また、その16校のう ち13校が「システム化に移行したい」という回答であり、特別支援学校において職員朝会 をシステム化することへのニーズの高さがうかがえる。以上のような背景を踏まえ、全体 や学部ごとに職員朝会を行うことのできる、利便性の高いシステムの構築を行った。

イ 4種類の帳票の利活用

現在、教育支援システムでは、Ⅰ課程用と知的障害のある児童生徒(Ⅱ課程)用の通知 表が出力でき、前者は各教科の観点別評価のみを行う様式で、後者は評定評価を行わず記 述評価のみを行う様式となっている。しかし、森川特支における近年の児童生徒の実態に 見られるように、心因性の疾患を持ち、登校の難しいⅠ課程の児童生徒の割合が増加して いる現状があり、このような児童生徒の評価は、厳しい評定が並ぶ無機質な通知表となっ てしまう。担任を中心に、各教科担当者も含めて支援の手立てを講じてはいるが、出席や 課題提出の難しいケースがあるのが現状である。

他方で、高等学校へ進学する生徒もおり、小学校、中学校、高等学校と異なる現在の様 式では、学びの連続性を担保することが難しい。そこで、設問4と5は、通知表及び児童 生徒の支援に関係する4種類の帳票の利活用に関する問いを設けた(表2)。

| 【設問4】                                    | 教育支援システムによる出力が可能な帳票の中で準公簿にあたる「A.個別の教育支<br>援計画、B. 個別の移行支援計画(フェイスシートを含む)、C. 個別の指導計画、<br>D. 通知表」について、貴校での活用状況を教えてください。         |  |  |  |  |
|------------------------------------------|----------------------------------------------------------------------------------------------------|--|--|--|--|
|                                          | 設問4の「D.通知表」の作成で「全学部で利用」と回答した学校は、通知表の作成<br>【設問5】 にあたって改善してほしい点はありますか。また、「一部の学部で利用」または「利<br>用していない」と回答した学校は利用していない理由を教えてください。 |  |  |  |  |
|                                          | 図2の結果より、個別の教育支援計画と個別の指導計画については、全ての学校で利用                                                                                     |  |  |  |  |
| されていることが分かる。また、移行支援計画は「一部の学部で利用」という回答が約半 |                                                                                                    |  |  |  |  |
|                                          | 数見られるが、卒業後の進路先への引き継ぎを目的として作成する帳票であることから、                                                                                    |  |  |  |  |
|                                          | 主に高等部で活用され、小中学部では利用機会が少ないことが理由である。                                                                                          |  |  |  |  |

表2 4種類の帳票の利用状況及び課題に関するアンケート

※<sup>2</sup> マイクロソフト社が開発・提供しているチャットや資料共有、通話やビデオ会議機能を持ったソフトウェア。

今回課題に挙げていた通知表 の活用状況では、「利用していな い」という回答は2校で、「一部 の学部で利用」しているという 学校を合わせると5校という結 果であった。その5つの学校の 障害種と設問5の回答に注目す ると、課題のポイントが見えて きた。この5校は、いずれも知 的障害種以外の特別支援学校 (Ⅰ課程の児童生徒が在籍して

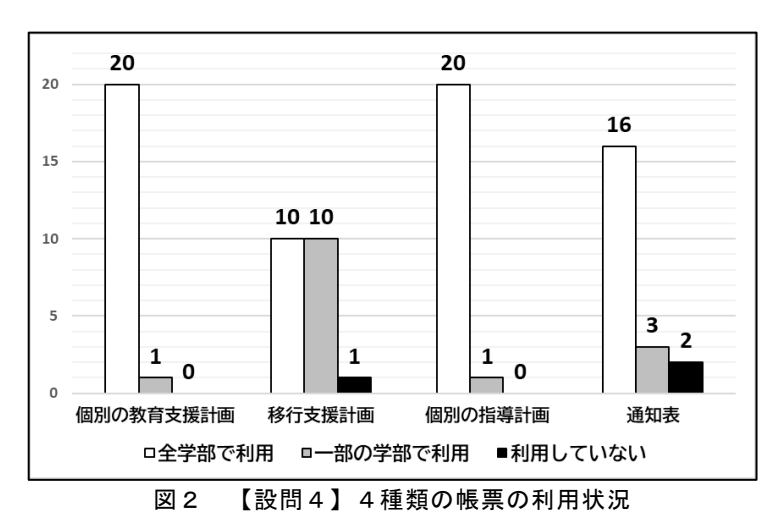

いる学校)であり、利用してい

ない理由は、「評価等の内容で必要とする項目が満たされていない」など、いずれも「様式 がニーズに合っていない」ということで、Ⅰ課程の様式に課題があることが確認できる。 以上のことから、特別支援学校の中でも多数を占めるⅡ課程の児童生徒用の様式は適切 なものとなっているが、Ⅰ課程の様式は改善する必要があると考えた。

② 「教育支援システムの機能拡張に向けたアンケート」(回答数:20校)

各特別支援学校の教務及び学部主事に対して、6月30日 (火)から7月10日 (金)の期間 で4種類の帳票の点検方法について、表3のアンケートを実施した。

多くの特別支援学校では、作成・印刷した様々な帳票を、学部主事や教務、管理者に回覧 して内容の点検を行っている。紙文書の場合、印刷にかかる手間や、ある程度まとまってか ら次の点検者に回すなど、点検処理に要する時間のロスが大きい。また、現在、誰が点検を 行っているかを把握することが難しいなど、業務の見通しを持つことに課題があり、紙媒体 の管理や、点検後の廃棄処理など個人情報を扱う面でも課題がある。そこで、各学校の帳票 点検業務の実状を把握するために、設問1、2について質問した(表3)。

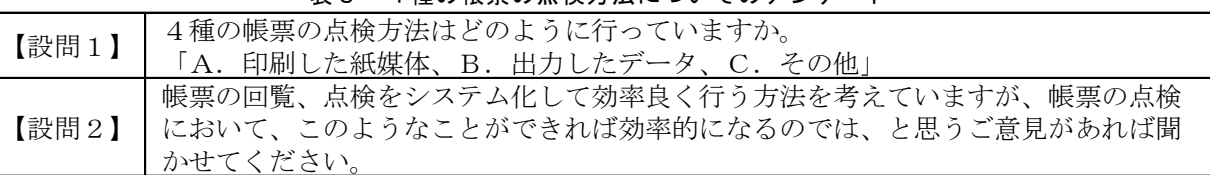

表3 4種の帳票の点検方法についてのアンケート

設問1に対する回答は、19校が「印刷した紙媒体」で行っているという結果であった。設 問2では、点検を効果的に行う方法として、「個票での点検ではなく、学年や学部単位で一覧 にして点検する」、「システム上で点検する」という意見が挙がり、帳票作成時点で生じるミ スを防ぎ効率を高める方法として、「観点をプルダウンで選択できるようにする」、「出席日数 の不一致を検出する」といった回答が寄せられた。これらの回答に応じたシステムが構築で きれば、校務の効率化を図ることが可能になると考えた。

#### Ⅲ システムの開発

#### 1 開発環境および手順

(1) システムの仕様

現在のシステムは、2種類のプログラミング言語によって設計が分かれていて、教師ID等 の共通したデータを受け渡しして、システム間の連携を取っている。教育支援システム本体は、 Java 言語が使用され、サブシステムとなる教師間連携システムは PHP 言語で構築されており、 データベースには、いずれも MariaDB が使われている。本研究においても、PHP と MariaDB を 使って開発を進めることにした。この開発環境を構築するため、XAMPP というパッケージソフ

トを利用した。

- ① ソフトウェア XAMPP(ver7.3.2) Web  $\forall -\checkmark$  - Apache (ver2.4.38) SQL データベースサーバー:MariaDB(ver10.1.38)
- ② 主なプログラミング言語 PHP、JavaScript
- (2) 開発の経緯

 4月から5月にかけて、教育支援システムの構造の把握と開発環境の選定を行い、システム の開発にあたっては、表4、5、6のスケジュールで行った。それと並行して、開発のベース となる PHP や JavaScript などのプログラミング言語の習得に向けて取り組んだ。

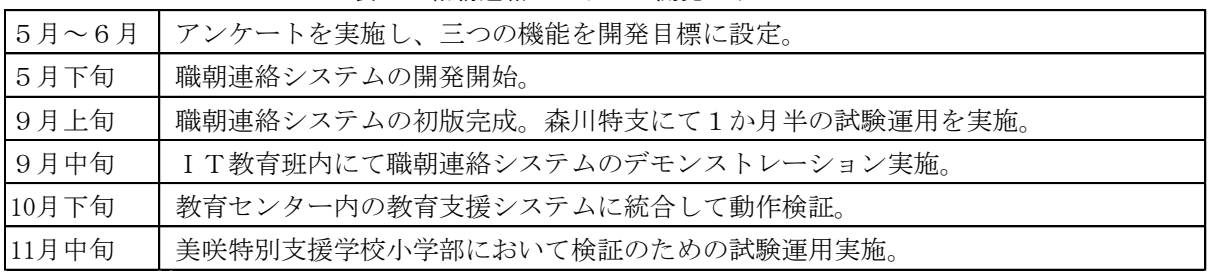

表4 職朝連絡システムの開発スケジュール

通知表出力機能では、システムの動作上の観点から、機能の追加を教師間連携システム側で はなく、教育支援システム側へ直接行うこととした。追加様式の策定を行った後、システム・ エンジニア(以下、SE)側で現行のシステムへ反映させた。

表5 通知表出力機能の開発スケジュール

| 9月下旬  | 通知表の新様式検討及び策定。              |
|-------|-----------------------------|
| 12月上旬 | 新様式出力機能を実装。教育センター内のシステムに反映。 |
| 12月中旬 | 森川特支にて検証のための試験運用実施。         |

表6 帳票点検システムの開発スケジュール

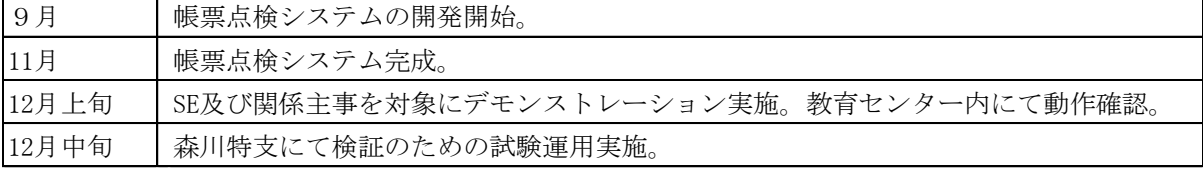

# 2 システムの概要

- (1) 特別支援学校版職朝連絡システム
	- ① 概要

日々の予定と連絡事項を確認するためのシステムである職朝連絡システムの開発にあたっ ては、現在森川特支で運用している職朝連絡システムの仕様をベースにして、県立高校の職 朝連絡システムも参考にした。

県立高校のシステムとの大きな違いは、学部ごとに表示を切り替えることができる点であ る。初期設定において、システムを管理する権限を持つ担当者が、連絡内容の表示を切り替 える「カテゴリー」の追加・変更を行う。カテゴリーに各学部名を登録しておくことで、連 絡事項記載時には連絡先の学部を選択して入力を行い、連絡事項を閲覧する際にはそれぞれ の学部を選択して、その学部の連絡事項のみを表示できる。学校ごとに必要なカテゴリーを 作成できる仕様とし、汎用性を高めた。これにより、各学校の形態に合わせた効率良い職員 朝会を行うことができるようになる。

② 機能

ア アクセス方法

教師間連携システムの画面上部にあるアイコン (図3)からアクセスし、教師ID等の利用者情 報は、教育支援システムから引き継がれる。

イ メイン画面

 アクセス後のメイン画面が図4となる。画面右 上に利用者情報(図4①)が表示され、その下の 「環境設定画面」のボタン(図42)は、前述し たシステムの管理担当者にのみ表示される。

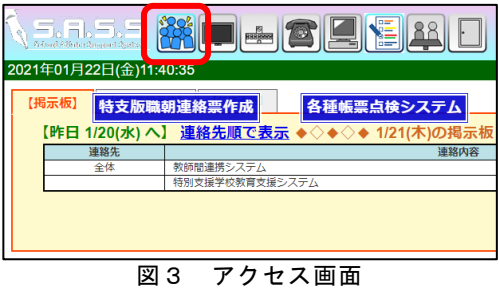

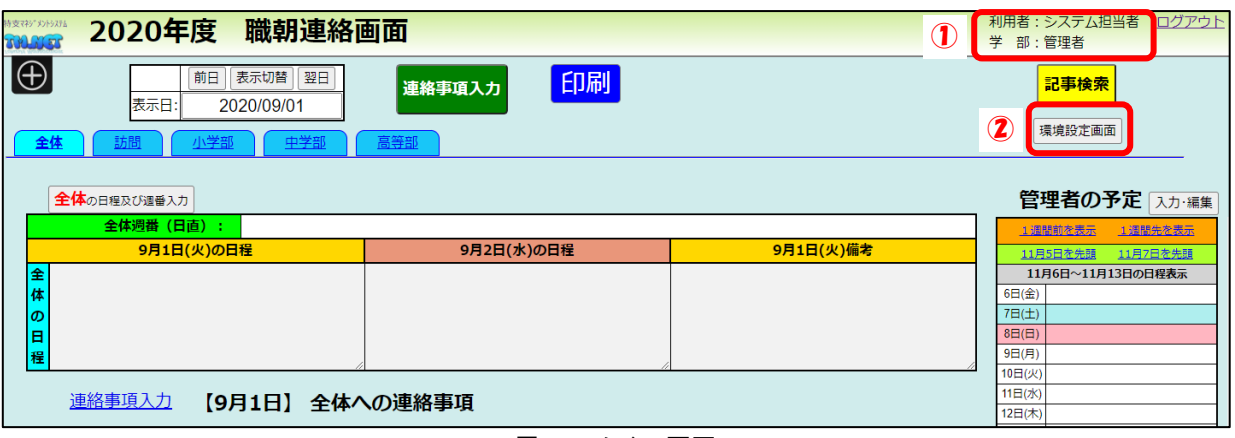

図4 メイン画面

ウ カテゴリー設定

 県立高校版(図5)との大きな違いが、複数の連絡先(学部)に対応できるカテゴリー 機能である。学校単位で任意に新たなカテゴリーを設定できるようにして汎用性を高めた。

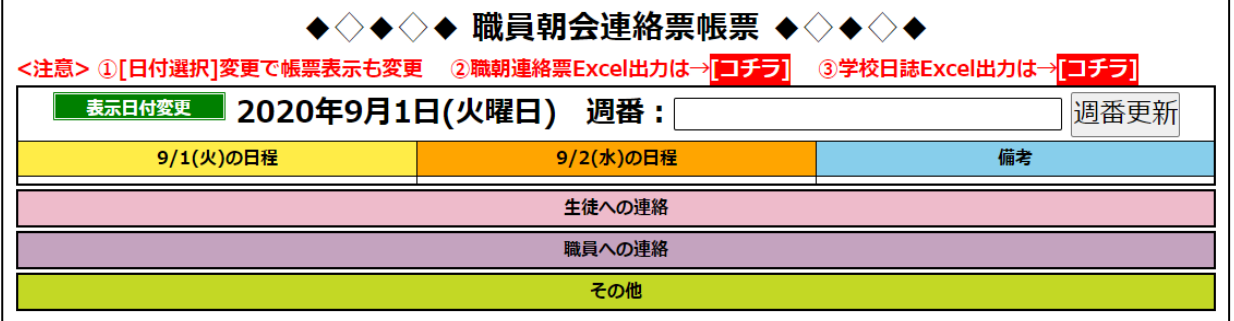

図5 県立高校の職朝連絡システムメイン画面

図6①の初期状態では「全体」以外のカテゴリーは存在しないが、新たに登録すること で、図6②のように追加される。このように登録したカテゴリーがメイン画面のタブ(図 6③)として現れ、タブを切り替えることで、当該カテゴリーの連絡事項のみを表示閲覧 することができる。前述したように、複数の形態で職員朝会を実施している特別支援学校 においては、各学部などのカテゴリーごとに連絡事項を共有できる機能を実装することが、

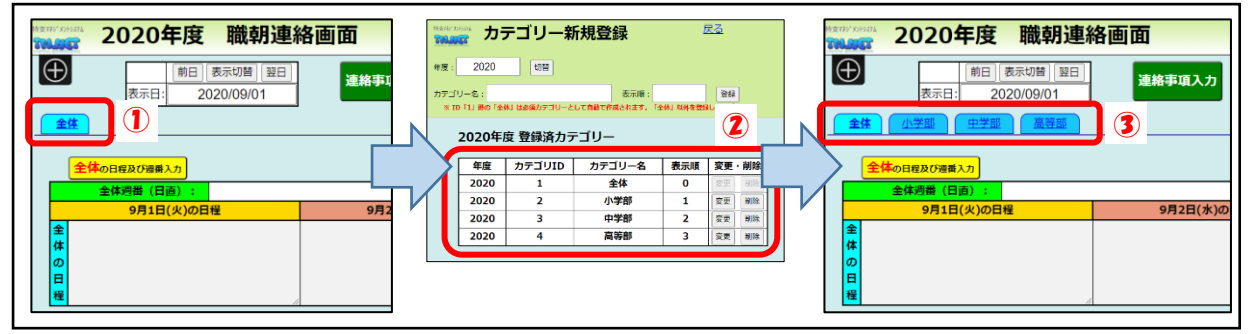

図6 カテゴリーの登録とタブへの反映

システム構築において重要なポイントとなる。

エ 日程及び週番入力画面

メイン画面の「日程及び週番入力」ボタンをクリックすると、カテゴリーごとに日程を 入力する画面が表示される(図7)。この画面では1週間分の日程をまとめて入力すること ができるが、Excel ファイルを使い、1年や1ヵ月など、まとまった期間の日程を一括で 取り込むこともできる(図7①)。また、週番の登録も、任意の期間をまとめて一括で設定 (図7②)することで、日々の入力の手間が省力化できる。

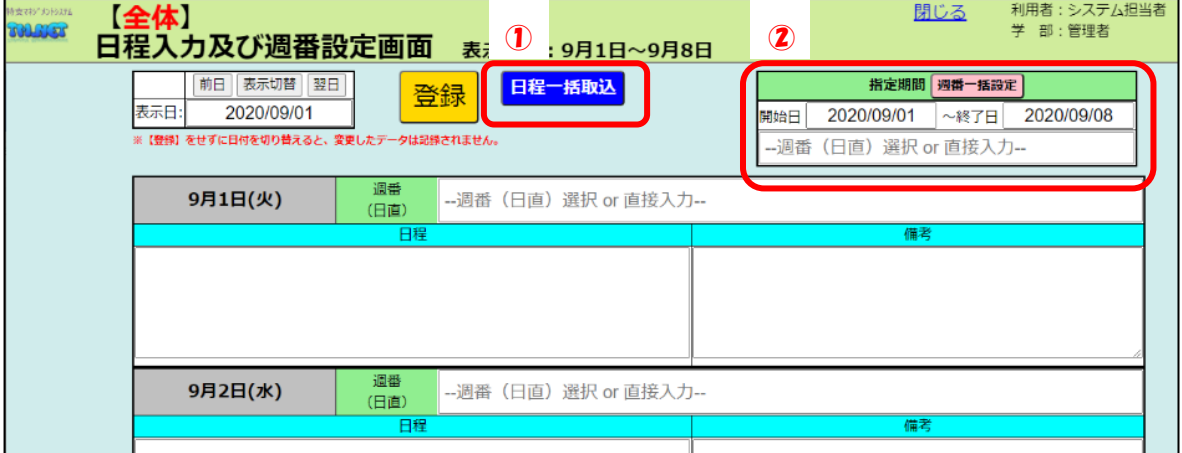

図7 1週間分の日程及び週番(日直)入力画面

オ 連絡事項の入力方法

日々の連絡事項は、メイン画面の「連絡事項入力」をクリックして入力画面(図8)を 開き、必要な情報の入力を行う。連絡者の情報は、引き継がれた利用者情報から取得(図 8①) しているため入力不要である。連絡先(図82)は、登録されているカテゴリーを リストから選択して入力する。また、特別支援学校では学校全体の校務分掌とは別に、学 部内での分掌や係業務があるため、例えば、同じ職員からの連絡であっても、進路部とし て連絡をすることもあれば、修学旅行の係として連絡を行うこともある。そこで、どの係 としての連絡であるのかが分かるように、部署や係名を任意で入力(図8③)できるよう にした。その他にも、説明の有無や重要な連絡事項などの設定ができ、必要に応じて参照 するファイルフォルダや Web サイトへのリンクを張ることもできる。

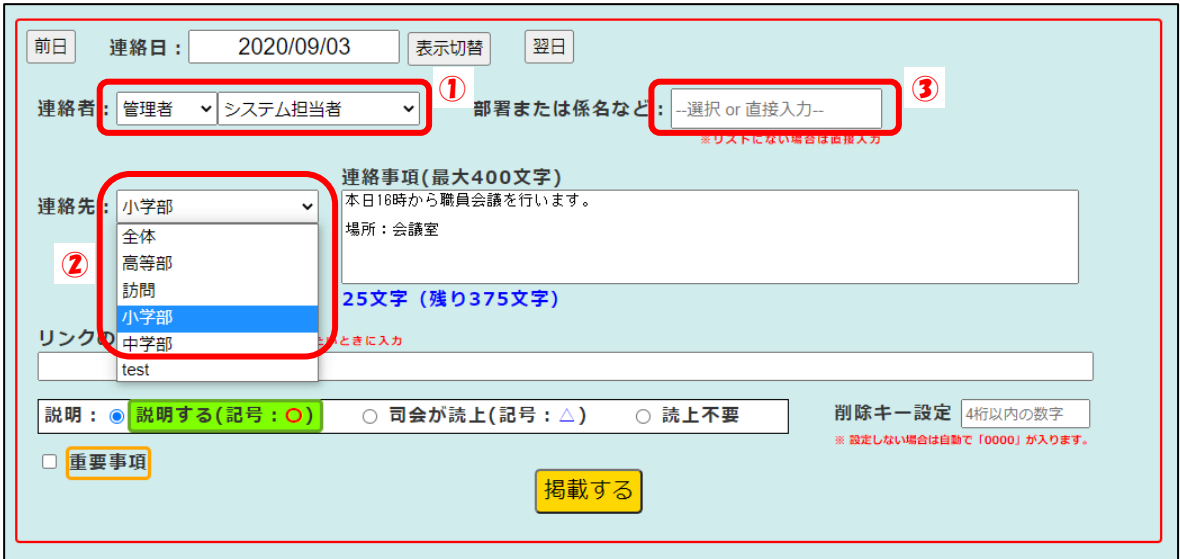

図8 連絡事項入力画面

カ 印刷

メイン画面上部の中央に配置してある「印刷」ボタンをクリックすると、Excel ファイ

ル(図9)がダウンロードされる。記録係はこのファイルを印刷して学校日誌に保管する することができ、保管管理も容易になる。また、Excel ファイル出力後は、「印刷済み」の メッセージが表示されるようになっており、重複印刷を防止できる。

キ その他の機能(休日設定、記事検索、管理者の予定)

メイン画面にある「次回の日程」を表示する欄には、初期設定の「休日設定」を行うこ とで、土日や祝日を非表示にできる。「記事検索」では、連絡者情報やキーワードなどを基 に、過去の連絡事項を検索することもできる。また、管理者の予定を入力しておくことで、 メイン画面で管理者の出張などの予定を確認することも可能になる(図10)。

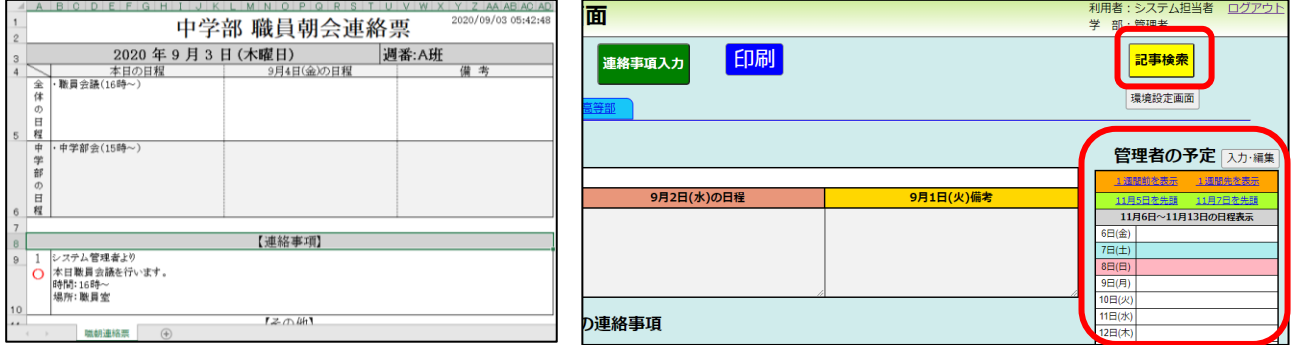

図9 職朝連絡票 Excel ファイル 図10 記事検索ボタンと管理者の予定確認画面

- (2) 帳票点検システム
	- ① 概要

帳票点検システムでは、出席簿の集計ミスを 防止するための「出席日チェック機能」と、現 在、紙媒体で行っている点検を、システム上で 行う「回覧点検機能」の2種類を実装した。 ② 機能

出席簿登録 2020年11月02日(月) 中学部 1年1組 容線地位  $\Box$ 出席日

沖縄県特別支援学校

教育支援システム ver. 1.0.236.0..

ア 出席日チェック状況点検機能

現在の教育支援システムにおける出席簿 入力では、登校日に各担任が「出席日」のチ ェック(図11)を入れることで、出席鐘に授 業日数が反映されるが、印刷後の点検時にチ ェック漏れによる集計ミスが発生すること がある。その際、チェックが漏れている日を 探す時間がかかり、当該週以降の帳票は全て 差し替えとなる。そこで、印刷前にシステム 上で「出席日」のチェック状況と集計値を確 認できるようにすることで、チェック漏れの 検出を容易にした。学部と学年、月を選択す ると、当該学部・学年の授業日チェック状況 が1ヵ月単位で表示され、下部にはその月の 図11 出席日チェック画面

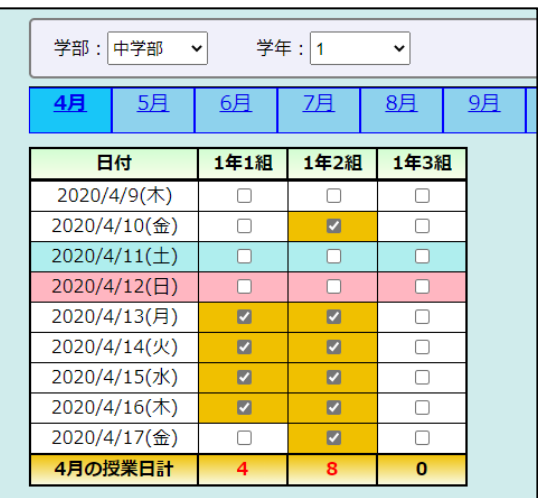

図12 出席日チェック状況点検画面

集計値が表示される(図12)。同じ学部・学年の他のクラスと一緒に表示されるため、容易 にチェック漏れを見つけることができる。

イ 回覧点検機能

これまで紙媒体で行ってきた、個別の指導計画や通知表の内容をチェックするための回 覧点検を、システム上で行う。児童生徒を一人ずつ別々のウィンドウで開き、並べて点検 する方法や、教科ごとに点検するなど、点検者にとって効率よい点検方法が選択できる。 本機能によって、個別の指導計画と通知表の2つの帳票の回覧点検が行える。この2つ は、毎学期作成し、点検する内容も多い。また、回覧待ちによる、点検業務の空白時間が 発生しないよう、進捗状況確認画面(図13)を設けたことで、現在、誰が点検を行ってい るかをリアルタイムに把握することができる。

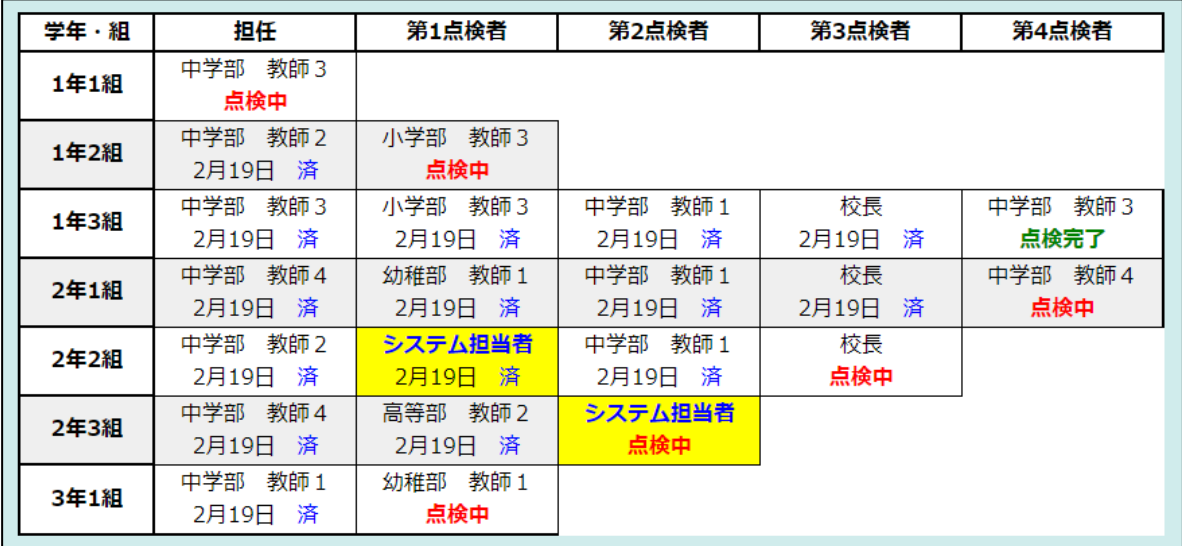

図13 点検進捗状況確認画面

回覧点検の操作の流れは、図14の点検要領に示した①~⑧の手順で行う。 学校によって、点検を行う職員、人数、順番が異なることを考慮し、任意に点検者を指 定して枠を追加できるようにした。各学校の運用方法にフレキシブルに対応できるよう設 計したことで、途中で一度担任に戻して訂正を行った後、再度、次の点検者に提出するこ とも可能である。

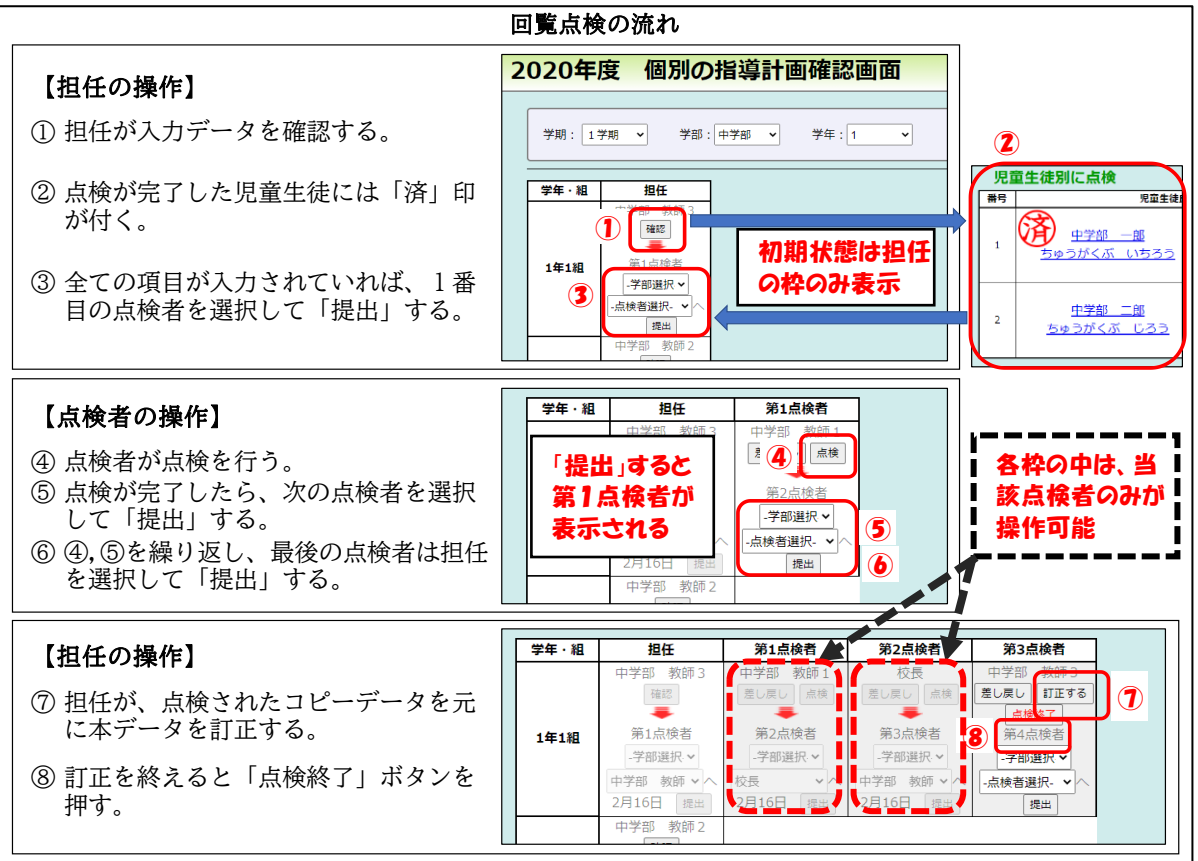

図14 回覧点検要領

提出された帳票の点検は、次の要領で行う。回覧が回ってきた点検者が、「点検」ボタン (図14④)を押すと、当該学級の児童生徒名簿が表示される。対象とする氏名をクリック

すると児童生徒単位での入力画面(図15)へ遷移し、帳票の点検を行うことになる。

画面の左の列「点検データ」の枠には元データのコピーが表示されており、このデータ に対して右クリックメニューから「見え消し」や文言の「挿入」などの修正や加筆を行う。 このデータは元のデータに一切影響を与えることはない。修正や加筆を行った左の列のデ ータには特殊な記号が表示されているが、中央の列では、「見え消し」には赤文字で取り消 し線が入り、「挿入」文字は緑で表示され、訂正箇所が色分けされて提示される。この中央 の列の修正内容と、右の列に入力したコメントが、点検結果として担任へ返却される。

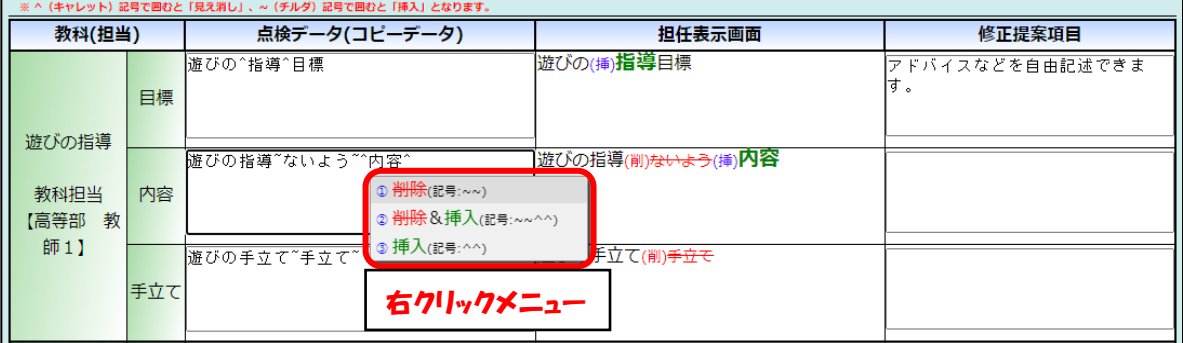

図15 帳票点検画面

少し難しい操作に思われるが、使い慣れることで、大幅なペーパーレス化と点検業務の 効率化につなげることができるものと考える。

- (3) 通知表出力機能
	- ① 概要

 アンケート結果を踏まえつつ、各学校のニーズを集約した2種類の様式を提案・追加した。 中学校に近い形式で、観点別の評価と併せて評定評価も記載することができる様式(以下、 新様式A)と、評定評価と併せて記述評価もできる様式(以下、新様式B)の二つである。 新しい様式を追加するにあたって、中学部では令和3年度から実施される新学習指導要領に 示されている三つの観点を取り入れた。また、新様式を出力するために必要な設定は現在の 教育支援システムの手順を踏まえる必要があり、これまでなかった項目やデータを入力する ために必要なフォームは直接システム本体に構築するため、これらの機能の実装はSEが対 応した。

- ② 機能
	- ア 新様式の設定と割り当て

新しい2つの様式を利用するためには、

システム担当者による初期設定が必要に

システム 教育課程名 学籍ID管理 管理用画面 の設定 図16 教育支援システム設定メニュー

なる(図16)。最初に、「教育課程名の設定」画面で新たに教育課程を設定し、その教育課 程に出力する通知表のタイプを紐づける。次に、この設定した教育課程を対象となる生徒 に紐づけて登録することで、出力が可能になる(図17)。

| 検索条件<br>索<br>学部<br>検<br>新規作成<br>中学部 × |                        |              |    |  | 学部             |    |                | 中学部 v          |        | 索<br>検 | CSV取认 |    |
|---------------------------------------|------------------------|--------------|----|--|----------------|----|----------------|----------------|--------|--------|-------|----|
| 件数:8件                                 |                        |              |    |  | 件数: 14件        |    |                |                |        |        |       |    |
| 教育課程略称名                               | 教育課程名                  | 诵知表区分        | 選択 |  | No.            | 学年 | 組              | 番号             |        | 氏名     | 教育課程  | 選択 |
| I-A課程                                 | 普通学校に準ずる教育課程の評定評価有     | 特中 観点別 評定欄有  | 選択 |  |                |    |                |                |        |        |       |    |
| I-B課程                                 | 普通学校に準ずる教育課程の記述評価有     | 特中 観点別 記述欄有  | 選択 |  |                |    |                |                | 中学部 二郎 |        | I 課程  | 選択 |
|                                       |                        |              |    |  | 2              |    |                |                | 中学部    | 三郎     | I-A課程 | 選択 |
| I 課程                                  | 普通学校に準ずる教育課程           | 特中 観点別       | 選択 |  | 3              |    | 2              | $\overline{2}$ | 中学部    | 五郎     | I-B課程 | 選択 |
| Ⅱ課程                                   | 各教科・領域を合わせた指導を主とする教育課程 | 特支用雛型A4 評価欄有 | 選択 |  | $\overline{4}$ |    |                | 3              | 中学部    | 四郎     | Ⅱ課程   | 選択 |
| Ⅲ課程                                   | 自立活動を主とする教育課程          | 特支用雛型A4      | 選択 |  | 5              |    | $\overline{2}$ | $\overline{4}$ | 中学部    | 一郎     | Ⅲ課程   | 選択 |

図17 教育課程名の設定及び通知表出力様式の紐づけ

イ 評価の入力

評価の入力は、図18の「通知表(観点別)/裏面入力」 と「各教科等」から行う。これまで、「通知表(観点別) /裏面入力」の画面で行う評価は、観点別評価のみであ ったが、新様式A、Bを利用する生徒の画面では、評定 評価が入力できるように改修されたフォームが表示さ

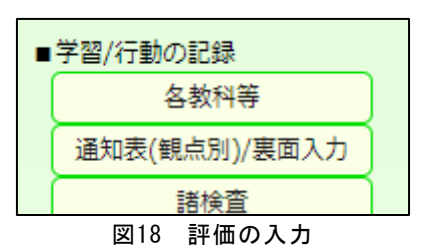

れ、そこから評定の入力を行う。新様式Bの記述評価欄に対しては、個別の指導計画の評 価を利用して反映させるように改修することで対応し、「各教科等」の入力画面から行うこ とができる。現在の入力フォームとデータを最大限に活用することで、大幅な改修や変更 をすることなく導入でき、利用者もスムーズに移行できると考える。

ウ 帳票出力

 帳票出力も今までと同様の手順で行うことができる。図19は、実際に出力される現行様 式と新様式A、Bである。現行様式は、学期ごとの評価を1枚に収めるため、各学期の評 価は別々の用紙に印刷することになるが、新様式では、年間の評価を1枚に収めるように なっている。更に、両様式とも、新学習指導要領に対応した三つの観点で評価することが でき、教科の評定が入る項目も設けられている。新様式Bでは、記述評価を載せるための スペースを大きく取っている分、用紙サイズはA3判とした。

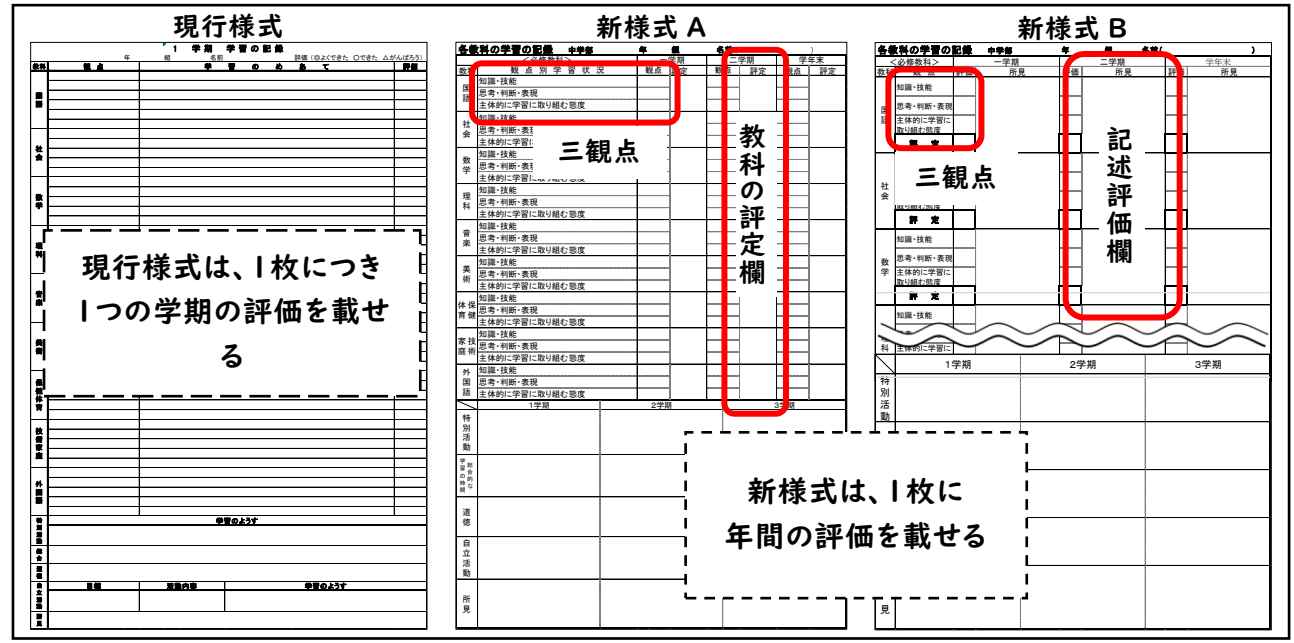

図19 I 課程の新様式通知表

Ⅳ 検証

# 1 検証方法と観点

(1) 職朝連絡システム

美咲特別支援学校の小学部において、11月中旬から12月の期間で試験運用を行い、検証後に は、「職朝連絡システムに関するアンケート」を実施した。この検証では、システムの操作性や 視認性といった使用感に加え、教師間の情報共有が効率化されることにより連携がスムーズに なるかという、校務の質的な面を評価のポイントに置いて調査を行った。併せて、システムに よる職員朝会の運用が、児童生徒と向き合う時間を生み、日々の教育活動を質的に高めること につながるかを問うこととした。

 (2) 帳票点検システム及び通知表出力機能 森川特支にて、12月中旬から1月中旬まで検証のための試験運用を行った後、担任や教務部、

管理者など関係部署に「帳票点検システムに関するアンケート」と「通知表出力機能に関する アンケート」を実施した。帳票点検システムでは、紙媒体での点検方法と比較して、システム 化による効率面と支援の充実を評価のポイントとし、通知表出力機能では、学習評価の充実と 学びの連続性を評価の視点に置いた。

#### 2 検証結果

(1) 職朝連絡システム(回答数:38名) 図20は、校務の質的な面に関するアン ケートの結果である。情報の共有が効率 化されたと実感する職員が8割以上いる こと、運営面に関しても8割近い職員が、 スムーズになったと感じていることが分 かる。しかし、時間の確保につながった という回答は、僅か半数にとどまってい る。会議の持ち方が効率化され運営がス リム化されたとしても、多くの業務を抱 えている中では、時間の確保につながる

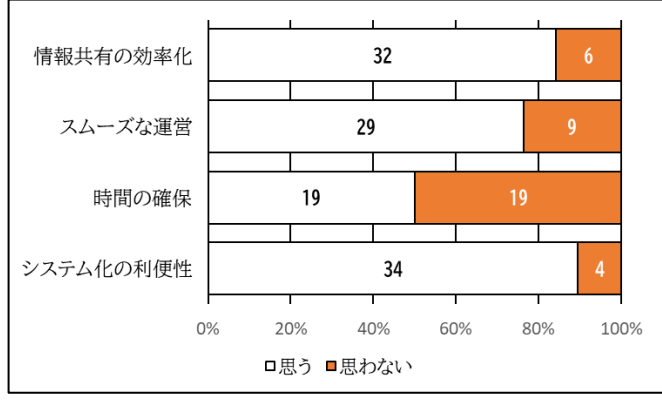

図20 校務の質的変化など

ほどの負担軽減には至っていないと考えられる。「慣れることによってより良いものになって いく」という意見もあり、継続的に使っていく中で、「説明の要・不要」や「重要連絡事項の強 調」など、様々な機能を活用し、より効率的でスムーズな運営が実現できれば、多くの職員に 児童生徒と向き合う時間が確保され、教育活動の質を向上させることが期待できる。

システムの機能、1つ1つの使用感に関する問いでは、「入力文字数が表示される」という機 能以外は全て9割以上の職員が「便利である」と回答し、文字数表示機能でも「便利である」 という回答が7割であった。これらのことから、情報共有の効率化、連携強化、運営の円滑化 を目指して設けた機能は、効果的であったと評価できる。しかし、操作性や視認性の満足度に 関する質問では、2割程度の職員から改善の要望が出ており、システムを充実させるためにも、 機能面の改善は課題の一つである。

(2) 帳票点検システム(回答数:10名)

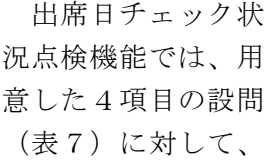

表7 出席日チェック状況点検機能に関するアンケート

| 況点検機能では、用 |       | 【設問1】   チェック漏れの確認が容易になると思いますか。           |
|-----------|-------|------------------------------------------|
| 意した4項目の設問 |       | 【設問2】   チェック状況の共有がスムーズになると思いますか。         |
| (表7)に対して、 | 【設問3】 | お互いに声を掛け合う機会が増え、日々の入力が定着すると思いますか。        |
| 設問3で一人の職員 |       | 【設問4】   チェック漏れによるミスを防ぐことができるようになると思いますか。 |

が「変わらない」と答えていたが、それ以外はほとんど全てが肯定的な回答を得られたことか ら、機能が有効であったことが分かる。

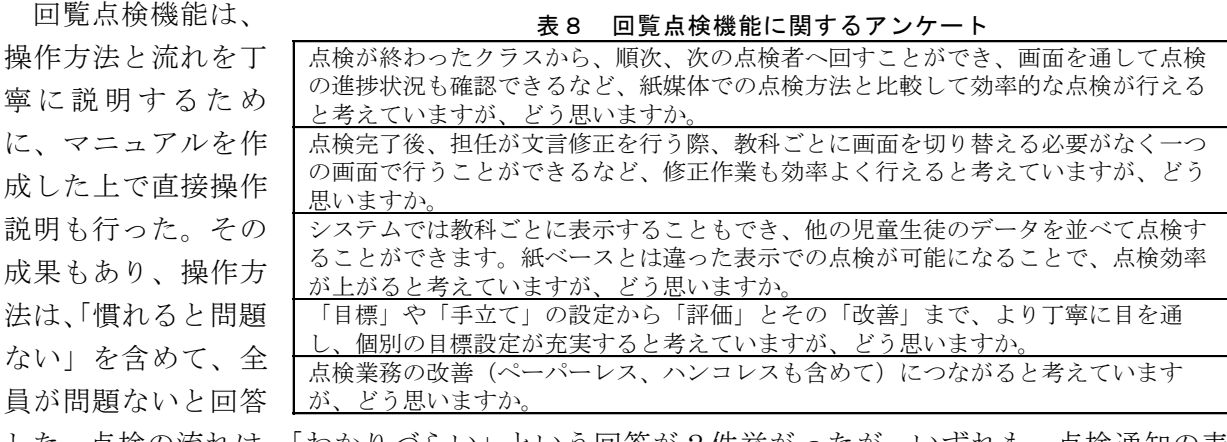

した。点検の流れは、「わかりづらい」という回答が2件挙がったが、いずれも、点検通知の表 ねつかつ クロマコーヒマー

示方法に課題があるという意見であったことから、有用性を高めるためにも改修が必要である。 また、表8の設問の回答では、点検処理の効率化に関して、点検の方法が選べる点や訂正作 業が一つの画面でできる点などを挙げて、ほとんどの職員が効率的になるという意見であった。 目標設定の充実という面では、「あまり変わらない」という意見も見られたが、8割以上から「充 実する」という回答を得られた。この結果から、回覧点検機能は、流れを理解し操作に慣れる ことで、帳票点検業務の効率化と支援の充実に一定の効果が期待できると考える。その他、課 題点として、操作に慣れるまでは見落としが生じるのではないかという懸念や、長時間のコン ピュータ作業による目の負担などが挙げられていた。

(3) 通知表出力機能(回答数:5名)

表9の設問1、2 に対して、様式Aへ の回答の多くが肯定 的なものであったの に対して、様式Bは 「不十分」という回 答が見られ、「計画か ら評価までの内容が 備わっているとは言

表9 通知表新様式に係るアンケート

|       | <b>╨┸ᄉᄟᅕᅜᄳᄓᅑᆂᄓᄂᅛᅁᄼᅎ</b>                                                                                                    |
|-------|----------------------------------------------------------------------------------------------------|
| 【設問1】 | 新しい様式では、各教科の評定評価に加えて、記述評価をできるようにしましたが、<br>教育的ニーズ(生徒の実熊や教育支援計画)に即した評価が行えるようになると思いま<br>すか。                                                       |
| 【設問2】 | 新学習指導要領では、目標に準拠した学習評価の重要性が謳われておりますが、今<br>回、新たに提案した様式は、学習計画から評価において、必要な項目や内容が備わっ<br>ていると思いますか。                                                  |
| 【設問3】 | 様式Aは、一般の中学校に近い様式とすることで、一般の高等学校へ進学する生徒の学<br>びの連続性を保障することにもつながると考えていますが、今後の教育活動への有用<br>性について、どの様な効果が期待できると思いますか。                                 |
| 【設問4】 | 様式Bは、記述での評価もできるようにすることで、評定のような数値では測れない成<br>長や努力を評価できるなど、学習評価を充実させることができると考えています。観<br>点別評価や、個別の指導計画における手立てとの連携等、今後の通知表の運用におい<br>てのご意見をお聞かせください。 |

えない」という意見が挙がっていた。その要因として、様式A、Bに共通して新設された評定 評価欄は、育成すべき三つの柱である観点を受けて評価しているが、様式Bのみに設けられて どのようなメリットがあると思いますか。 いる記述評価に対しては、目標や計画が記載されていないということが考えられる。しかし、 様式Bでは、記述評価の中で、行った支援の内容とその評価を記すことも可能であるため、目 標に対する評価が見えるようになり、生徒個々の可能性や成長をより具体的に伝えることがで きると考える。 各教科の評定評価などのデータがシステム内に一元管理されるようになることで、学 ^た。その要因として、様式A、Bに共通して新設された評?  $\rightarrow$  2  $\rightarrow$  1  $\pm$  3  $\rightarrow$  6  $\rightarrow$  1  $\rightarrow$  1  $\rightarrow$ 

設問3では、院内学級での転出時の引き継ぎや情報共有に役立つという意見や、学習評価が 伝わりやすくなることで学びの連続性を担保し、学習意欲の向上が期待できるといった回答が あり、設問4では、記述評価だと、個々の進歩と可能性を伝えることができ、指導要録作成時 の参考にできるなど、多くの回答が新様式に対して期待感を持つ意見であった。また、確実な データの引き継ぎや実態把握にも活用できるという意見も見られた。

# Ⅴ 成果と課題

#### 1 成果

- (1) 特別支援学校のニーズに合わせた職朝連絡システムを構築することで、情報共有の効率面に 課題のあった職員朝会の運営を改善し、職員間の連携を高めることができた。
- (2) 学習計画や評価の質を高めて支援の充実につなげるシステムを提案し、校務処理の効率化を 検証することができた。
- (3) Ⅰ課程の通知表に選択の幅ができたことで、児童生徒の実態やニーズに応じた学習評価が可 能となった。

# 2 課題

- (1) 短い検証期間の中では、教育活動の質を十分に高めることは難しかった。システムは、慣れ ると効果を実感できる傾向があるため、継続して利用し、実効性を検証する必要がある。
- (2) 職朝連絡システムを学部の会議などでも活用するため、機能追加等の要望がある。より汎用 性の高い校務処理システムにするため、現場の声を活かした定期的な改修が必要である。
- (3) 通知表様式Bの記述評価欄を活用して、限られた紙面の中で学習計画とそれに基づいた評価 を伝える工夫や、個別の指導計画を添付するなど、運用面での対応が求められる。

# 〈参考文献〉 谷藤賢一 2011/2019 『いきなりはじめる PHP ワクワク・ドキドキの入門教室』 リックテレコム 文部科学省 2018 『特別支援学校教育要領・学習指導要領解説総則編(幼稚部・小学部・中学部)』 開隆堂 アンク 2017 『PHPの絵本Webアプリ作りが楽しくなる新しい9つの扉 第2版』 翔泳社 アンク 2017 『JavaScript の絵本 Web プログラミングを始める新しい9つの扉 知識ゼロからの Web プログラミン グ 第2版』 翔泳社 谷藤賢一 2017 『気づけばプロ並み PHP 改訂版--ゼロから作れる人になる!』 リックテレコム 掌田津耶乃 2016 『JavaScript フレームワーク入門』 秀和システム 宮下明弘、工藤雅人 2016 『15時間でわかる JavaScript 集中講座』 技術評論社 草野あけみ 2015 『HTML 5 & C S S 3 標準デザイン講座 Lectures and Exercises 30 Lessons』 翔泳社 日経ソフトウエア 2015 『HTML5&PHP&JavaScript で Web 制作入門 Web ページや Web アプリの作り方を基礎から学 ぶ』 日経 BP 社 横山達大 2014 『PHPとMySQLのツボとコツがゼッタイにわかる本最初からそう教えてくれればいいのに!』 秀和システム 比留間和也 2013 『JavaScript の新しい教科書 基礎から覚える、深く理解できる。』 エムディエヌコーポレーシ ョン 高津戸壮 2012 『Web デザイナーのための jQuery 入門 魅力的なユーザーインターフェースを手軽に作る』 技術 評論社 山田祥寛 2012 『10日でおぼえるPHP入門教室』 翔泳社 オフィス加減 2011 『つくって覚える jQuery 入門』 アスキー・メディアワークス 清野克行 2011 『作りながら基礎から学ぶ PHP による Web アプリケーション入門 XAMPP/jQuery/HTML5で作るイマ ドキの Web サイト』 秀和システム

下村聡 2011 『成功する校務の情報化ガイドブック【入門編】』 PLANEXUS

# 〈参考 WEB サイト〉

学校における教育の情報化の実態等に関する調査:文部科学省 (mext.go.jp)(通知)

https://www.mext.go.jp/b\_menu/toukei/chousa01/jouhouka/1259933.htm (最終閲覧日2020年12月)

小学校,中学校,高等学校及び特別支援学校等における児童生徒の学習評価及び指導要録の改善等について(通知): 文部科学省 (mext.go.jp)

https://www.mext.go.jp/b\_menu/hakusho/nc/1415169.htm (最終閲覧日2020年9月)

Qiita

https://qiita.com/(最終閲覧日2020年9月)

TechAcademy マガジン | 教育×テクノロジーのオンライン専門情報誌

https://techacademy.jp/magazine/(最終閲覧日2020年9月)

Progate | プログラミングの入門なら基礎から学べる Progate[プロゲート] (prog-8.com)

https://prog-8.com/(最終閲覧日2020年8月)

「教育の情報化に関する手引」について:文部科学省 (mext.go.jp)

https://www.mext.go.jp/a\_menu/shotou/zyouhou/detail/mext\_00117.html (最終閲覧日2020年6月)

沖縄県教育情報化(基本計画・推進計画)/沖縄県教育委員会 (pref.okinawa.jp)

https://www.pref.okinawa.jp/edu/shien/jujitsu/kokusaishakai/chosa/kihonkekaku.html (最終閲覧日2020年6 月)